Комитет по образованию Администрации г. Подольска Муниципальное образовательное учреждение «Лицей № 26»

# «Алгоритм и программа построения графика функции» Методическая разработка урока

Кривко-Красько Сергей Васильевич учитель информатики

г. Подольск, 2008 г.

#### Пояснительная записка

Уроки по построению графиков функции проводятся на заключительных этапах изучения программирования и позволяют в концентрированной форме использовать и отработать полученные навыки программирования. Поэтому, хотя компьютерная графика и не входит в программу курсов, я привожу разработку именно таких уроков.

Их разработка рассчитана как на возможное использование языка программирования Basic (система программирования Obasic или QuickBasic), так и языка Паскаль (система программирования TurboPascal, PascalABC). Предварительно не только изучены основные алгоритмические структуры (ветвление, цикл), но и программирование графики. На Бэйсике это операторы графики, в Паскале – процедуры и функции модуля Graph.

Методика без проблем модифицируется на использование систем визуального программирования Visual Basic, Borland Delphi, позволяя использовать дополнительные элементы интерфейса (меню, полосы прокрутки и т.п.).

Данная методика неоднократно использовалась в классах различного профиля, с использованием всех вышеназванных систем программирования, как в 10-х 11-х классах, так в текущем учебном году в 9-ом классе.

Обычно при построении графика функции различными авторами (например, Культиным Н.) предлагается задавать в качестве исходных данных границы изменения аргумента и значения функции. Я предпочитаю алгоритм строить так, как он строится на уроках математики в школе и к чему привыкли ученики, т.е. сначала надо нарисовать оси (а значит надо выбрать место на экране для точки - начала координат), затем выбрать масштаб, и потом уже построить график.

При объяснении материала, в зависимости от уровня класса, можно ограничиться изложением методики и общей схемой программы, можно разобрать с участием учеников алгоритм основной части программы - построения самого графика.

Следует отметить, что использования языка Паскаль накладывает ряд специфических проблем, связанных с правильным выбором типов переменных и их преобразования.

# **Тема урока**: **А**лгоритм и программа построения графика функции.

**Тип урока:** *изучение нового материала в форме сочетания беседы и практической работы с первичным контролем (двухчасовое занятие).*

**Обучающая цель:** *изучение способа построения графика функции, с разработкой алгоритма и программы.*

**Развивающая цель:** *развитие логического и алгоритмического мышления учащихся, дальнейшее развитие умений и навыков в составлении программ; развитие творческих способностей учащихся.*

**Воспитательная цель:** *активизация познавательного интереса к математике и информатике.*

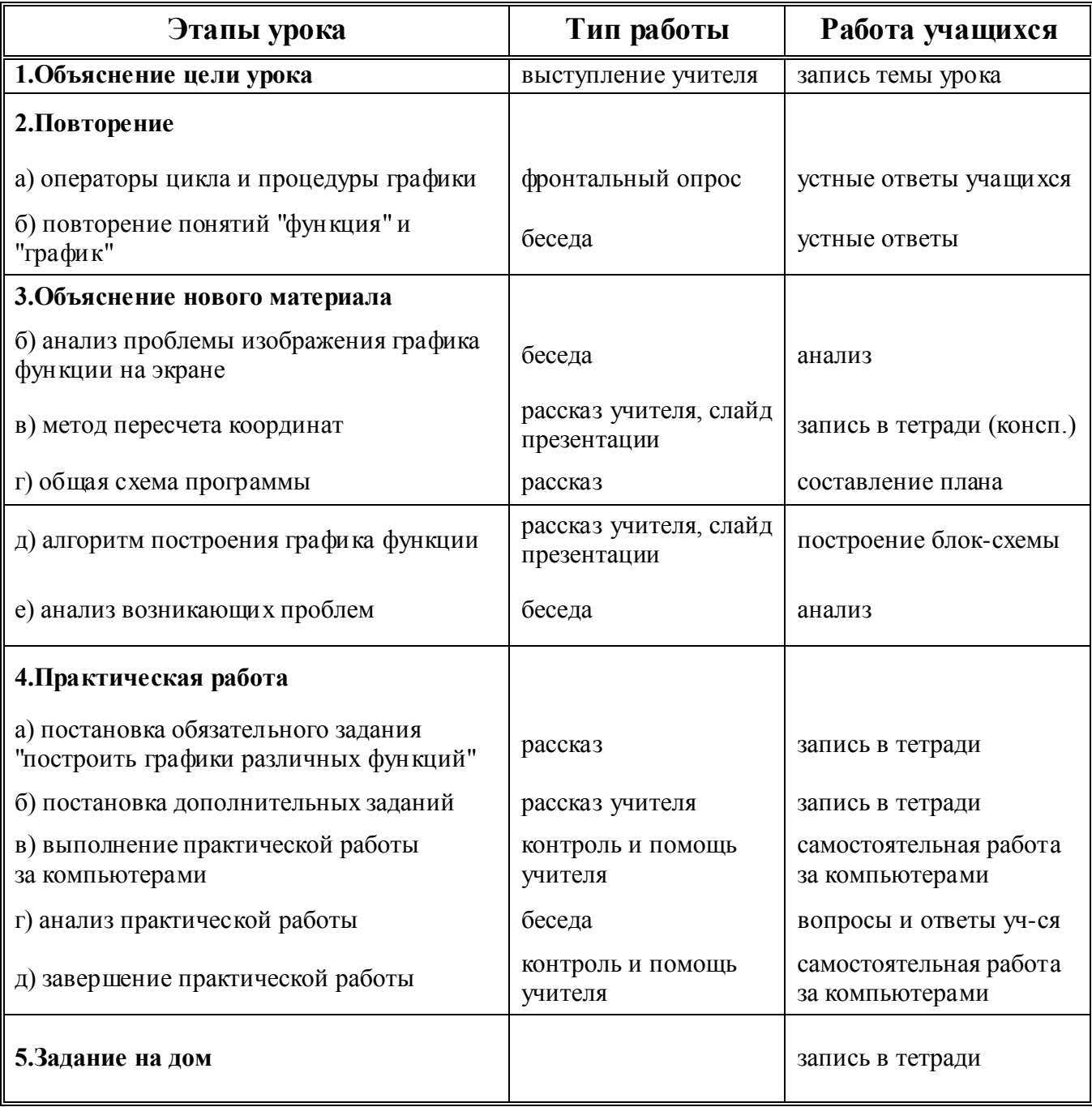

### Методика разработки

#### алгоритма и программы построения графика функции

График функции f(x)- это множество точек на координатной плоскости  $\{(x, f(x))\}$ , где х принадлежит области определения функции}.

Для того чтобы построить на экране монитора изображение графика функции, можно было бы перебрать различные значения аргумента х в некотором интервале с определенным шагом, вычислить значения функции и вывести соответствующие точки на экран. Но, быстрее всего, в этом случае мы бы на экране ничего не увидели или увидели не то, что надо. Например, если  $f(x)=\sin(x)$ , то мы бы увидели прямую линию по верхнему краю экрана (т.к. значения f(x) изменялись бы от -1 до 1).

Ясно, что прежде чем рисовать график функции на экране, как и при его изображении на бумаге, надо выбрать местоположение точки - начала координат (X0, Y0) и масштабы, т.е. размеры единичных отрезков по осям (назовем их Мх и Му), а для правильного изображения графика надо координаты точек графика, в дальнейшем называемые математические координаты, (x, y) пересчитать в координаты соответствующей точки на экране - "экранные" координаты (Хэ, Үэ) (см. рис.1).

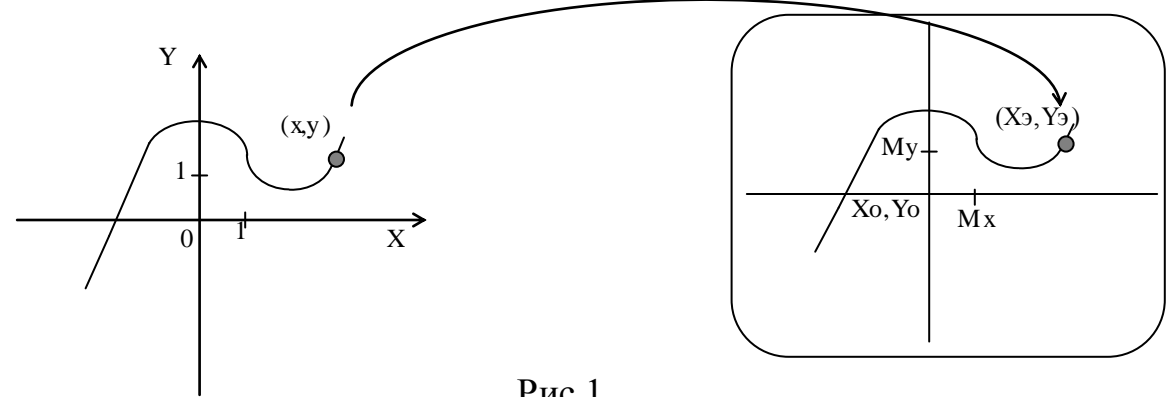

 $P$ ис. $1$ 

Несложно получить формулы для этого пересчета:

 $X_9 = X0 + Mx \cdot X$  $(1)$ 

 $Y_9 = Y_0 - Mv \cdot Y$ .  $(2)$ 

Точка (0,0) при этом перейдет в экранную точку (X0,Y0), точка (1,0) в точку  $(X0+Mx, Y0)$ , точка  $(0,1)$  – в точку  $(X0, Y0 - My)$ .

Для вывода всего графика на экран удобнее организовать цикл по значениям экранной координаты Хэ, т.к. легче определить границы для изменения этой величины.

Порядок расчета координат получается следующий:

 $X_3 \longrightarrow X = (X_3 - X_0)/M_X \longrightarrow Y = f(x) \longrightarrow Y_3 = Y_0 - My^*Y \longrightarrow \text{Tourra}(X_3, Y_3)$ 

## Общая схема построения программы

- 1. Ввод исходных данных (X0, Y0, Mx, My).
- 2. Изображение осей.
- 3. Изображение разметки осей (или же координатной сетки).
- 4. Изображение графика функции.

# Алгоритм построения графика функции (блок-схема)

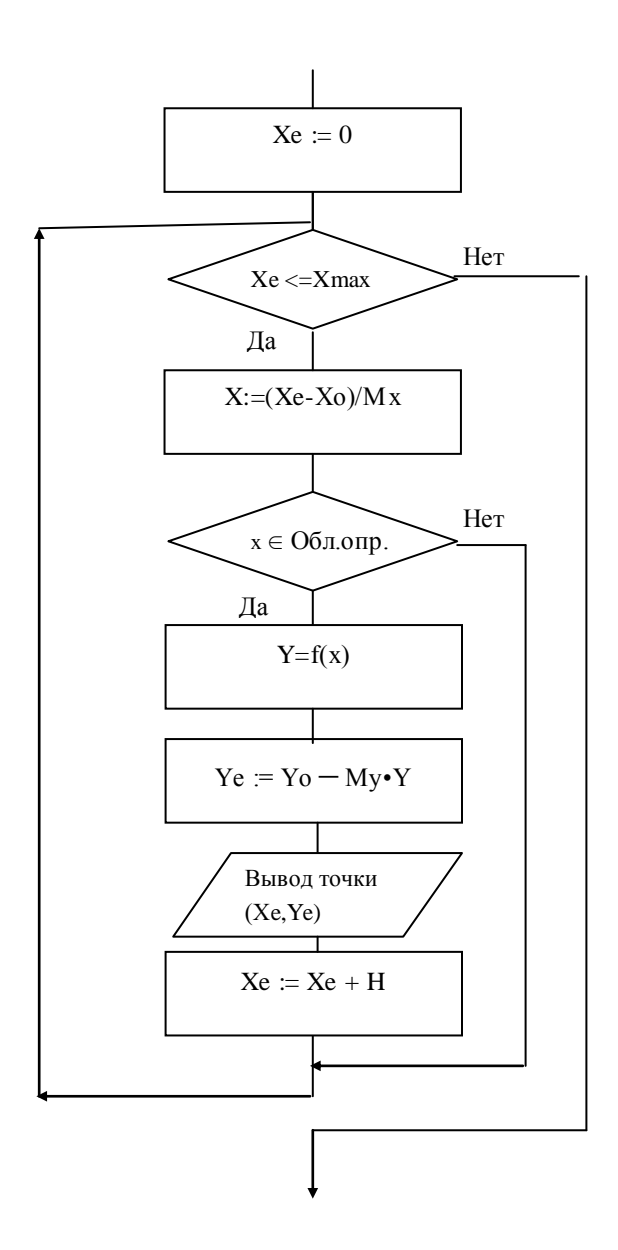

Дополнительно может быть рассмотрен алгоритм разметки осей (на примере одной оси X):

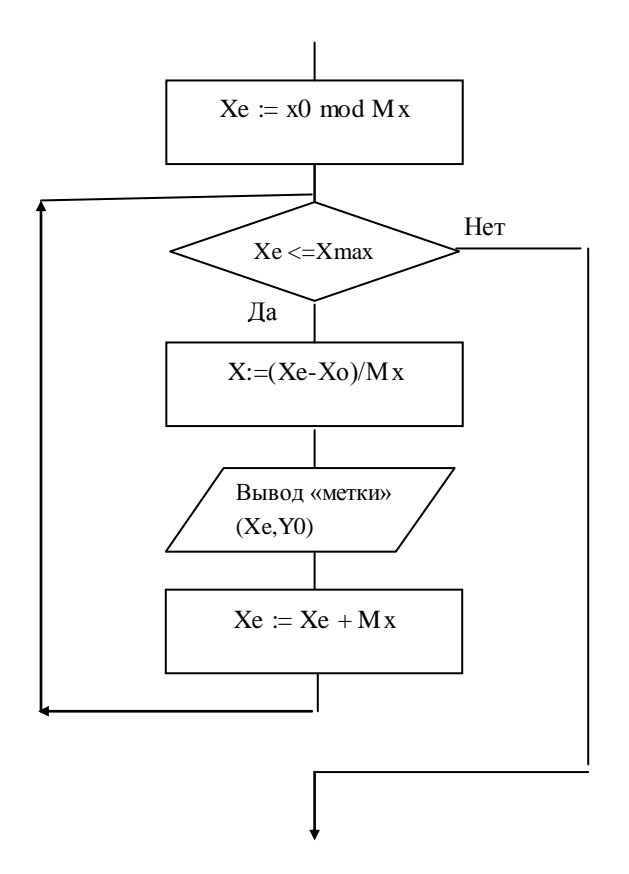

#### Пояснения к алгоритмам и анализ возникающих проблем.

- максимальное значение экранной координаты, зависит от используемого Xmax экранного режима;
- Н шаг изменения экранной координаты, может быть равен 1, но тогда график становится недостаточно «плотным», лучше использовать шаг более мелкий;
- Условие проверки, принадлежит ли значение х области определения функции, зависит от самой функции и не может быть унифицировано;
- «вывод точки (Xe, Ye)» может быть организован как вывод окружности небольшого радиуса, как вывод линии от предыдущей точки к текущей (в этом случае возникает проблема 1-ой линии, путь решения - или сделать ее невидимой, или же до цикла просчитать координату 1-ой точки);
- «вывод метки» на оси можно организовать также как вывод окружности или же небольшой линии - штриха, возможен также вывод линии координатной сетки от  $(Xe, 0)$ до  $(Xe, Ymax)$ .

Необходим разбор проблемы типов данных. Переменные Х, Y очевидно, типа real. Если используется шаг цикла H меньший 1, то переменная Хе тоже должна быть типа real. Но при выводе точки значения координат должны быть преобразованы в integer путем округления (round или trunc).

Вычисление функции желательно оформить в виде подпрограммы Function. Возможно также в этой же подпрограмме определять логическую переменную, соответствующую условию « $x \in$  Обл.опр.»

Дополнительно в алгоритме следует предусмотреть проверку ограничений Ye>=0, Ye<=Ymax, иначе возможен аварийный останов программы.

Для построения графика предлагается использовать функции:

 $y=sin(x)$ ,  $y=x^*sin(x)$ ,  $y=tg(x)$ ,  $y=(x-1)^*(x+2)/(x^2+1)$ ,  $y=(x-1)^*(x+2)/(x^*(x-2))$ ,

$$
y = \sqrt{x^2 - 1}/x \quad \text{if } \text{d}p.
$$

Смена графика производится перепрограммированием подпрограммы вычисления функции.

## Дополнительные задания (они же домашние задания):

- 1. Выделить график в областях возрастания и убывания разным цветом.
- 2. Выделить на графике точки локальных максимумов и локальных минимумов.
- 3. Разработать алгоритм и программу построения графика функции, заданной в полярных координатах (R,  $\varphi$ ) R=R( $\varphi$ ). Например R=R0\*( $a$ \*sin( $c$ \* $\varphi$ )+b).

Возможные пути решения:

В 1-ой задаче можно сравнить значение функции со значением в предшеств ующей точке и в зависимости от результата сравнения выбрать цвет.

Аналогично во 2-ой задаче можно сравнить значение функции с ее значениями в предшеств ующей и последующей точках.

Для 3-ей задачи необходимо дать ученикам формулы пересчета координат:

 $x=x0+R^*cos(\varphi); y=y0-R^*sin(\varphi).$ 

```
v = \sqrt{x^2-1}/xВозможный вариант программы: функция
program graphic;
  uses graph;
  var x, y, xe, ye, h: real; fl: boolean;
      DriveVar, ModeVar, xmax, ymax, Mx, My, x0, y0: integer;
  procedure F(x:real; var y:real; var fl:boolean); 'вычисление функции
   begin
     f1:=true; y:=0;if x*x-1>=0 then y:=sqrt(x*x-1)/x else fl:=false;
   end;
  begin
    Xmax: = 640; Ymax: = 480; h: = 0.01;
    X0 := Xтах mod 2; Y0:=Ymax mod 2; Чачало координат в центре экрана
    writeln ('введите масштабы Mx, My); Readln (Mx, My);
    DriverVar:=Detect;
    InitGraph(DriverVar, ModeVar, '\TP\BGI'); 'инициализация графики
    SetLineStyle(0, 0, 2);
    line(x0, 0, x0, ymax); line (0, y0, xmax, y0); ocu
    SetLineStyle(1, 0, 1);
    xe: = x0 mod mx; 'разметка осей - координатная сетка
    while xe<=Mx do
      begin
         line(round(xe), 0, round(xe), ymax);xe:=xe+Mx;end;
    ye:=y0 \mod my;while ye<=My do
      begin
         line(0, round(ye), xmax, round(xe));ye:=ye+Mx;
      end;
    SetLineStyle(0,0,1); SetColor(Red);
    xe:=0;'построение графика
    while xe<=xmax do
    begin
      x := (xe-x0)/mx;F(x, y, f1);if fl then
       begin
         ye:=y0-mY*y;if (ye)=0) and (ye\le ymax) then
           circle (round (xe), round (ye), 2);
       end;
      xe:=xe+h:
     end;
  readln; closegraph;
end.
```